# Nomadic Communications Labs

Alessandro Villani avillani@science.unitn.it

Configuration of CISCO AP 1200 Series

## AP 1200: Features

#### This AP supports:

- Multiple SSID (up to 16). For each one it is possible to choose:
	- **If transmitting in broadcast the SSID (guests mode)**
	- The method of authentication
	- The maximum number of customers
	- VLAN: a VLAN for each SSID
- **Authentication Methods:** 
	- MAC Address
	- 802.1x
	- WPA

## AP 1200: Initial Configuration

- Configuration using serial port
	- 9600 baud
	- 8 data bits
	- Parity none
	- $\blacksquare$  stop bit 1
	- flow control no

## AP 1200: Initial Configuration

#### "Standard" CISCO commands:

- enable
- Password > Cisco
- configure [terminal]
- ip default-gateway 192.168.10.1
- interface BVI 1
- p ip address 192.168.10.40 255.255.255.0
- exit
- Ctrl-z
- copy running-config startup-config
- reload

## AP 1200: Initial Configuration

- To display the initial configuration:
	- Enable
	- Password: Cisco
	- $\blacksquare$  show running-config

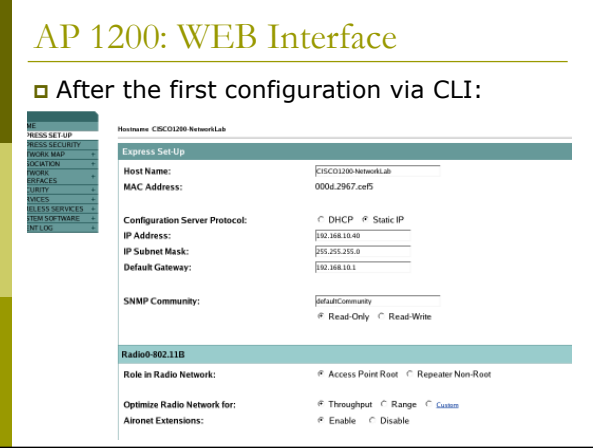

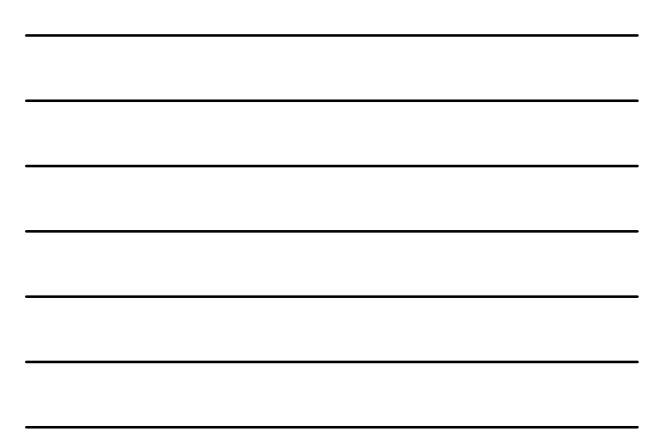

## AP 1200: Firmware Update

- The Firmware is downloadable from the CISCO WEB Site:
	- http://tools.cisco.com/support/downloads/go/ Redirect.x?mdfid=278875243
	- **P** You have to register at least as guest user
	- The current version is: c1200-k9w7-tar.123- 8.JEC2.tar
	- **The AP firmware can be updated via tftp or via** http

## AP 1200: Wireless Configuration

- Role in a Wireless Network:
	- Root/Repeater
- Power:
	- **•** You can limit the power of the AP radio
	- **IF** It is also possible to limit the power (in transmission) of the client stations (CISCO extensions)

## AP 1200: Wireless Configuration

#### Speed:

- **Basic (Require in WEB Interface): unicast and** multicast traffic, used from the highest to the lowest. At least one rate must be set to basic. Note that if the client doesn't support a Basic rate, it can not associate to the AP
- **Enabled: Unicast traffic only**
- Disabled: This speed is not usable

## AP 1200: Wireless Configuration

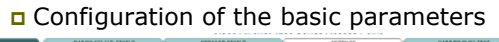

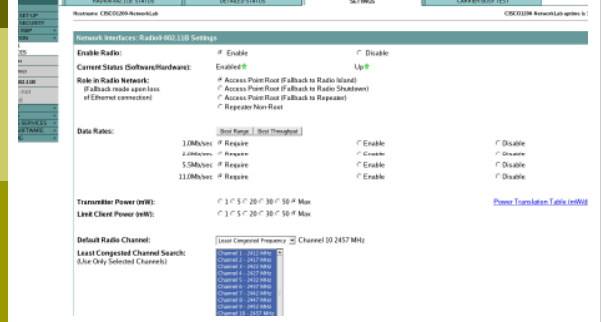

## AP 1200: Wireless Configuration

#### World Mode:

- Clients can receive "national" information about setting. Legacy for CISCO compatibility, 802.11d new standards
- Antenna:
	- Diversity: both antennas are used and the one that receives the best signal is chosen
- **Encapsulation:** 
	- To manage the non 802.3 packages, these have to be encapsulated. Interoperability with others: RFC1042; 802.1H optimized for CISCO

## AP 1200: Wireless Configuration

RTS:

- **Choose low values if not all of the stations are** within sensing range of each other
- Fragmentation:
	- **E** Choose low values if the area is disturbed or with low transmission quality
- CISCO Extension:
	- **Used to support special features**

## AP 1200: Wireless Configuration

## Configuration of the basic parameters

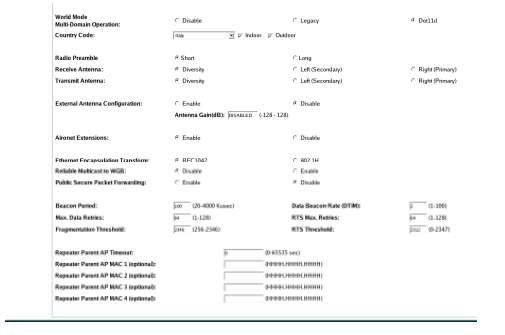

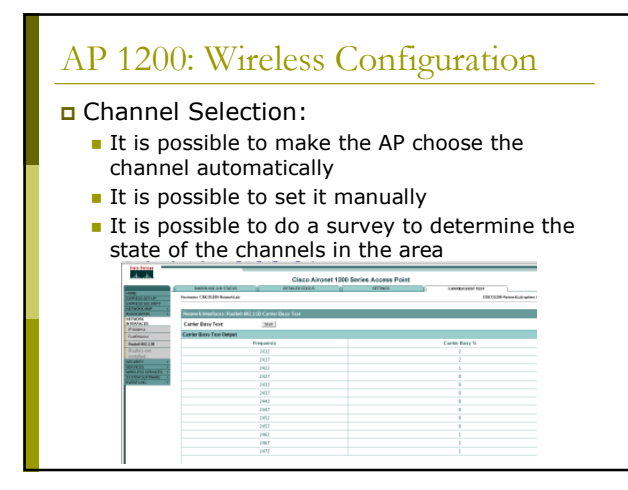

## AP 1200: SSID and Authentication

#### $SSD$ :

- You have to define an SSID. Default "tsunami"
- Guest SSID: is the SSID advertised

#### Authentications:

- Open: all the devices are allowed to authenticate with the AP
- **Shared: there is an exchange of a message**
- plain or encrypted. Unsafe
- EAP: the safest mode
- Authentication based on MAC:
	- Open authentication  $\rightarrow$  "With MAC Authentication"

## AP 1200: SSID and Authentication

#### Definition of Cryptography

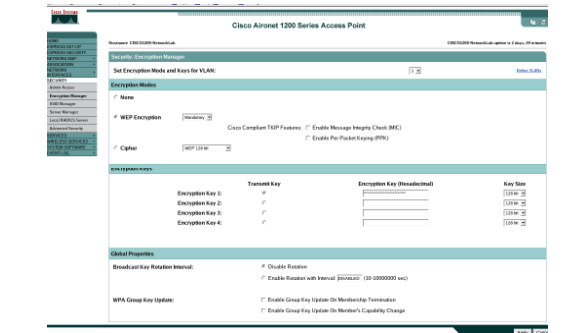

## AP 1200: Configuration via CLI

#### All the configurations via HTTP are possible via CLI

 $\blacksquare$  show running-config interface Dotilkadio0<br>no lp pout-e-ache<br>encyption vlan 3 key 1 size 128bit 7 501B2057424875554B78965D207B<br>tensmil-key<br>encyption vlan 3 mode wep mandatory<br>size of the start of the start of the start of the start<br>start of th ssid WILMA-LAB<br>authentication open mac-address mac\_methods<br>accounting acct\_methods<br>mobility network-id 3<br>information-element ssidl advertisement !<br>| vlan 5<br>| vlan 5<br>| authentication open mac-address mac\_methods<br>| austrmode acct\_methods<br>| acstrmode acct\_methods<br>| acct\_metwork-id 5

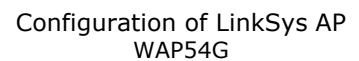

## WAP54G: Firmware Update

- The Firmware is downloadable from the LinkSys WEB Site:
	- http://www.linksysbycisco.com/US/en/support /WAP54G
	- **The AP firmware can be updated via http**

## WAP54G: WEB Interface

 We can configure it via WEB interface:LINKSYS

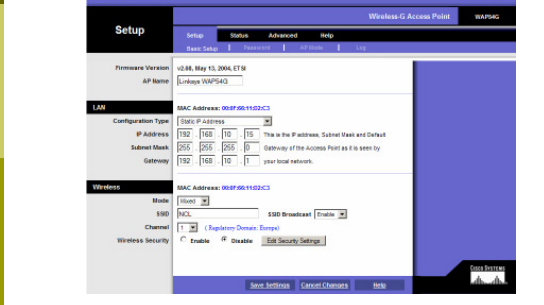

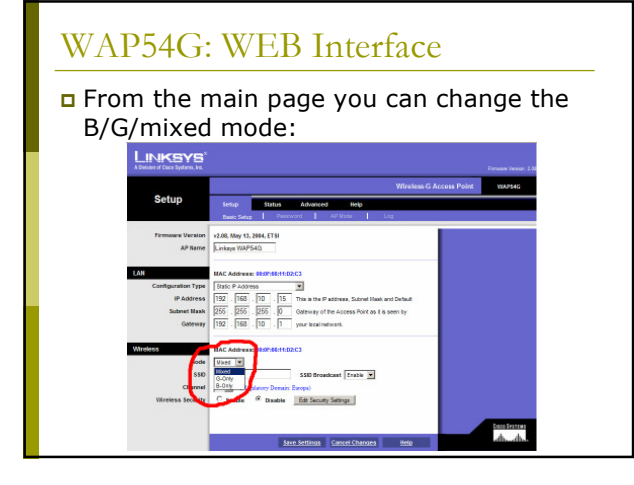

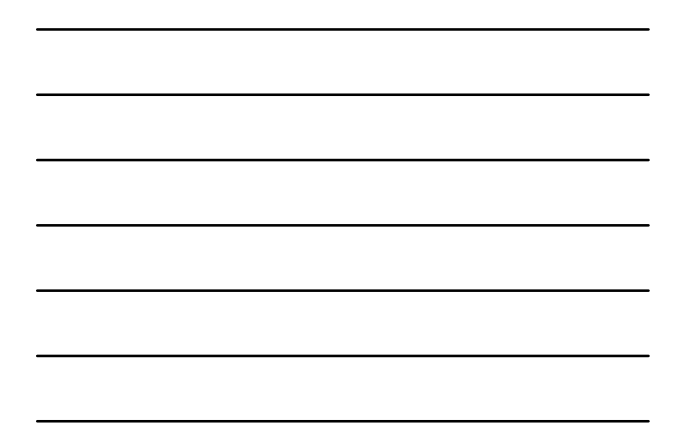

## WAP54G: WEB Interface In the Advanced page, Advanced Wireless tab, you can modify a lot of parameters: LINKSYS Advanced .<br>Status Advanced Belg amanus<br>ah. ah. Sex Settings Cancel Ct

## WAP54G: WEB Interface

#### For this AP you can change:

- **The Fragmentation Threshold**
- **The Transmitting speed**
- **The RTS Threshold**
- The mode (B/G/Mixed)

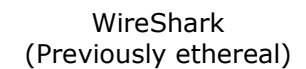

#### WireShark

 WireShark is a network packet analyzer completely open source

 Available at the address: http://www.wireshark.org/

It can decode a lot of protocols, including:

- IEEE 802.11 wireless LAN

- Radius
- 802.1x Authentication

## WireShark: filtering when capturing

 A "capture filter" has the form of a series of primitive expressions connected by connections (and/or) and possibly preceded by a not: [not] primitive [and|or [not] primitive ...]

 For examples: tcp port 23 and host 193.205.194.23 tcp port 23 and not host 193.205.194.23

## WireShark: filtering when capturing

- Some of the most used primitives:
- $\overline{a}$  [src|dst] host <host>
	- -This primitive allows to filter on the basis of the IP address or the name of the host
- **n** ether [src|dst] host <ehost><br> **a** This primitive allows to filter on the basis of the ethernet address of the host
- **n** [src|dst] net <net> [{mask <mask>}|{len <len>}]<br> **a** This primitive allows to filter on the basis of the network addresses
- $\Box$  [tcp|udp] [src|dst] port <port>
	- -This primitive allows to filter on the basis of the TCP and UDP port numbers

#### ip|ether proto <protocol>

-This primitive allows to filter on the basis of the protocols specified at Ethernet or IP level

> Promiscuous Mode and Monitor Mode

## Promiscuous Mode

- □ To make sniffing on a network device it is required that the filter based on the MAC address in the destination field applied to the incoming packets is deactivated: promiscuous mode
- In most cases the control is not hardcoded and therefore it is possible to disabled it acting on the driver

## Monitor Mode

- For many 802.11 wireless cards, besides the Promiscuous Mode, it is possible to use another mode: the Monitor Mode
- This mode allows to make sniffing in a completely passive way: we can see all what is on the wireless channel without having to join to the WLAN (it is not possible to transmit, but the card can be used more efficiently for listening)
- The possibility of using a card in Monitor Mode depends on the driver

## Monitor Mode

 A (not complete) list of cards, with the corresponding linux driver which support the Monitor Mode, is available at the address:

http://www.kismetwireless.net/documentation.s html

802.11 Frames

## 802.11 Frame

- The Monitor Mode (plus applications like WireShark or Kismet) allows us to analyze the frames of a 802.11 communication
- 802.11 defines several types of frame which stations (NIC and AP) use to communicate among them and to manage and check the wireless link

#### 802.11 Frame

- Each frame has a control field that defines the version of the 802.11 protocol, the type of frame, and several flags like if WEP is active, if the management power is active, ...
- Every frame contains MAC addresses of the source and destination station, a frame number, the frame body and a frame check (for error control)

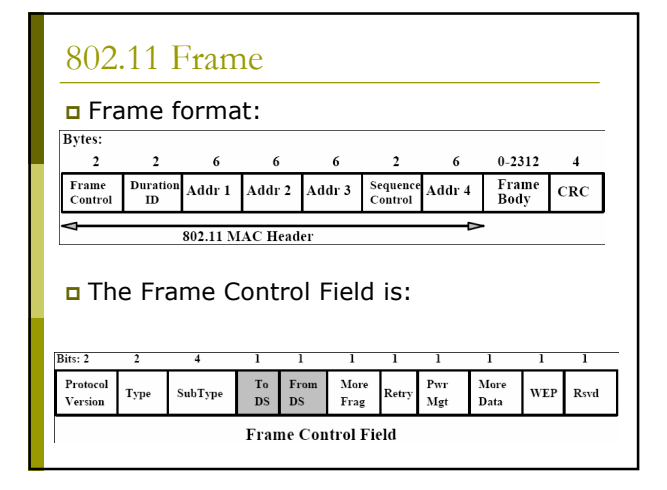

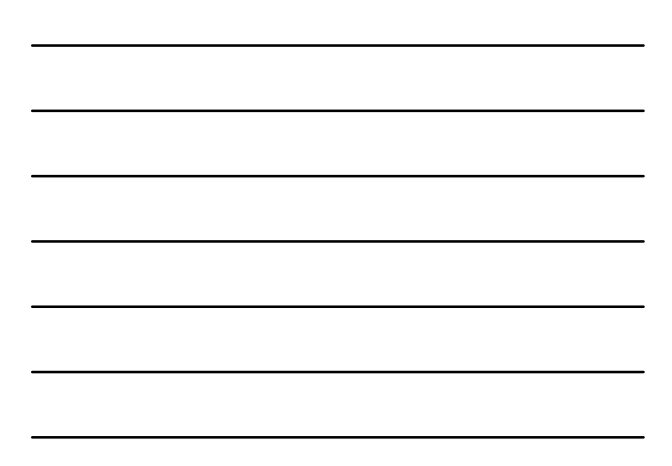

## 802.11 Frame: Management

## Management Frame

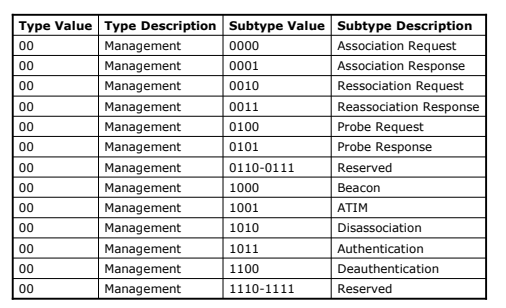

## 802.11 Frame: Control

## Control Frame

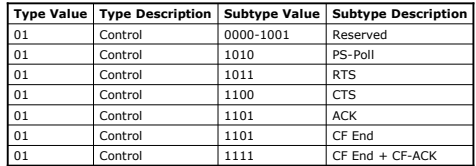

## 802.11 Frame: Data

## Data Frame

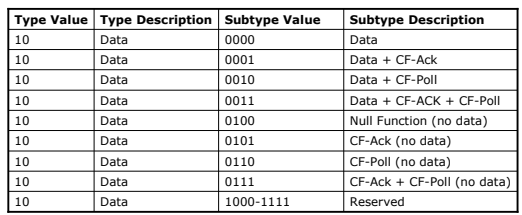

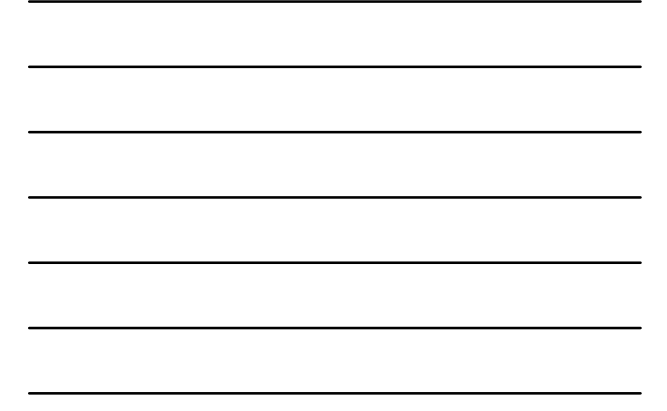

## 802.11 Frame: Management

- Management Frames: they allow to establish and keep the communications. For instance:
	- **Authentication Frame:** NIC begins the authentication process sending to the AP an authentication frame containing its identity:
		- Open system: NIC sends an authentication frame, and AP answers with an authentication frame containing the indication of success or failure
		- Shared key: NIC initially sends an authentication frame, and AP answers with an authentication frame containing a challenge. NIC must send an encrypted version of challenge (using the WEP key) in an authentication frame

## 802.11 Frame: Management

- **Deauthentication frame**
- **Example 2 Association request frame:** Allows the AP to allocate resources for the NIC. A NIC begins the association process sending an association request frame to an AP. This frame holds information about NIC (for instance the data rates supported) and the SSID of the WLAN it is associating
- **Association response frame:** An AP sends a association response frame containing a notification of acceptance or rejection of the NIC request of association. If AP accepts the NIC, the frame includes information like the association ID and the supported rates

## 802.11 Frame: Management

- **Beacon frame:** The AP periodically sends a beacon frame to announce his presence and send information, like timestamp, SSID, and other parameters regarding the AP itself
- **Probe request frame:** A station sends a probe request frame when it needs to obtain information from another station
- **Probe response frame:** A station will answer with a *probe response frame*, containing information like the supported speeds, after it has received a probe request frame

## 802.11 Frame: Control

- **Control Frames:** used in the delivery of frames date among the stations. For instance:
	- **Example 1 Request to Send (RTS) frame**
	- Clear to Send (CTS) frame
	- **Exercise Acknowledgement (ACK) frame:** after the arrive of a dates frame, the receiving station will use a error checking process and will send an ACK frame to the transmitting station if there are not mistakes. If the transmitting station does not receive an ACK after a certain time it will resend the data frame

## 802.11 Frame: Data

Data Frames: The data frame contains inside the frame body the packets from the highest levels, as web pages, control information for the printers, ...,

## 802.11 Frame: Frame Control Field

#### ToDS:

- $\blacksquare$  This bit is set to 1 when the frame goes to the AP for the forwarding to the DS (Distribution System)
- The bit is set to 0 in all other cases

#### FromDS:

- **This bit is set to 1 when the frame is received** from the DS
- The bit is set to 0 in all other cases, i.e., for frames that do not leave the BSS

## 802.11 Frame: Frame Control Field

#### **D** More Fragments:

**This bit is to 1 when there are more fragments** belonging to the same data packet following the current frame

#### Retry:

- This bit means that this frame is the retransmission of a frame previously transmitted. It is used by the receiving station to be aware of retransmission due to ACK loss

#### Power Management:

- This bit shows the Power Management behavior of the station after the transmission of this frame

## 802.11 Frame: Frame Control Field

#### More Data:

**This bit is used for the Power Management to** specify that there are still frames for the station in the buffer. The station can decide to use the information to continue the polling or to switch in Active Mode.

#### WEP:

**This bit means that the frame body is** encrypted with WEP

#### Order:

**This bit menas that the frame is sent using a** Strictly-Ordered service class

## 802.11 Frame: Frame Control Field

#### Duration/ID:

- **This field has two meanings according to the** type of frame :
	- In a Power-Save Poll message it corresponds to the Station ID
	- In all the other frames this is the duration used for the calculation of NAV

#### Sequence Control:

**This field is used to represent the order of** various fragments belonging to the same packet and identify duplicate frames. It consists of two subfields: Fragment Number e Sequence Number

## Frame 802.11: Frame Control Field

#### Address Fields:

- **A** frame can contain up to 4 addresses based on the value of ToDS and FromDS bits:
	- **Address-1** it is always the receiver address. If ToDS is set to 1 then it is the address of AP, otherwise it is the address of the final station
	- **a Address-2** it is always the transmitter address.
	- If FromDS is set to 1 then it is the address of AP, otherwise it is the address of the final station
	- **n Address-3** If FromDS is set to 1, Address-3 is the original<br>source address, if ToDS is set to 1 then Address 3 is the<br>destination address, otherwise it is the address of the AP in IBSS
	- **Address-4** is used when a Wireless Distribution System is used and the frame is transmitted by an AP to another

## 802.11 Frame: MAC Header

#### Address Fields:

#### 0 0 DA SA BSSID N/A **TA**  $S_{\Delta}$ **BSSID** To DS | From DS | Address 1 | Address 2 | Address 3 | Address 4 **DA DA SA** 1 |1 |RA |TA |DA |SA 1 |0 |BSSID |SA |DA |N/A 0 |1 |DA |BSSID |SA |N/A

 $\Box$  SA = Source MAC Address

 $D$  DA = Destination MAC Address

 $\Box$  TA = Transmitter MAC Address

 $R =$  Receiver MAC Address

BSSID = AP MAC Address or Random MAC in Ad-Hoc

## 802.11 Frame: Frame Format

□ CRC: it is a field of 32-bits for the error checking, Cyclic Redundancy Check (CRC)

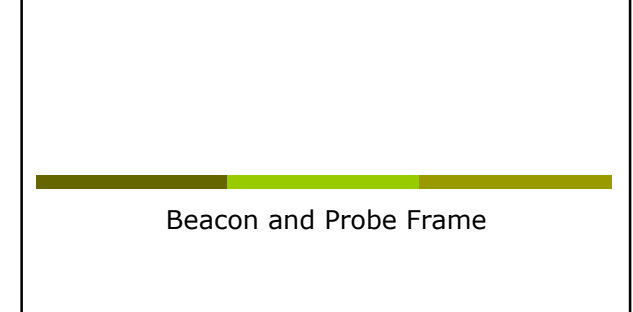

## Beacon Frame – Part 1

- Frame 1 (98 bytes on wire, 98 bytes captured)<br>Time Arrival Time: Apr 7, 2005 23:30:17.202927000<br>Time delta from previous packet: 0.000000000 seconds<br>Trame Number: 1<br>Trame Time and the presence of first frame: 0.00000000 se
- 
- DS status: Not leaving DS or network is operating in AD-HOC mode (To DS: 0 From DS: 0) (0x00)
	- -
		-
- .... .0.. = More Fragments: This is the last fragment .... 0... = Retry: Frame is not being retransmitted ...0 .... = PWR MGT: STA will stay up ..0. .... = More Data: No data buffered .0.. .... = WEP flag: WEP is disabled 0... .... = Order flag: Not strictly ordered Duration: 0 Destination address: ff:ff:ff:ff:ff:ff (Broadcast) Source address: 00:40:96:5e:0d:64 (AironetW\_5e:0d:64) BSS Id: 00:40:96:5e:0d:64 (AironetW\_5e:0d:64) Fragment number: 0 Sequence number: 1394
- 

## Beacon Frame – Parte 2

IEEE 802.11 wireless LAN management frame<br>
Fixed parameters (12 bytes)<br>
Timestamp: 0x0000000002002110xC<br>
Reacon Interval: 0.020010<br>
Reacon Interval: 0.0200101<br>
Capability Information: 0x00011<br>
............................. Tag length: 5 Tag interpretation: WILMA Tag Number: 1 (Supported Rates) Tag length: 4 Tag interpretation: Supported rates: 1.0(B) 2.0(B) 5.5(B) 11.0(B) [Mbit/sec]

## Beacon Frame – Part 3

- 
- 
- 
- 
- 
- 
- Tag Mumber: 3 (DS Parameter set)<br>Tag laneyth: 1<br>Tag laneyth: 1<br>Tag Mumber: 5 ((TMM) Traffic Indication Map)<br>TIM length: 4<br>DTM count: 1<br>DTM count: 4<br>DTM period: 2<br>DTM period: 2<br>Along DTM: 2<br>Tag Mumber: 7 (Country Informatio
- 
- 

## Probe Request – Part 1

- Prame 2 (37 bytes on wire, 37 bytes captured)<br>Time delta from previous packet: 0.070037000 seconds<br>Time delta from previous packet: 0.070037000 seconds<br>Time since reference or first frame: 0.070037000 seconds<br>Prame Number:
- -
- DS status: Not leaving DS or network is operating in AD-HOC mode (To DS: 0 From DS: 0) (0x00)
	-
	-
- $\begin{array}{rl} \ldots & 0, \ldots = \text{Reer} \text{ rragments: This is the last fragment} \\ \ldots & 0, \ldots = \text{Retr} \text{yr}; \text{Frame is not being retrammitted} \\ \ldots & \ldots = \text{FWR MST: SM will stay up} \\ \ldots & 0, \ldots := \text{Kore Data: No data buffered} \\ \ldots & \ldots = \text{KPre \text{ flag. We is dashedled} \\ 0, \ldots & \ldots = \text{WPre \text{ flag. We strictly ordered} \\ \text{Duration address: } \text{ff: right:} \text{ff: if} \text{ff:} \text{ff: if} \text{ff: (Froadeast)} \\ \text{Dest$

## Probe Request – Part 2

- IEEE 802.11 wireless LAN management frame
	-
	-
	-
	- Tagged parameters (13 bytes) Tag Number: 0 (SSID parameter set) Tag length: 5 Tag interpretation: WILMA Tag Number: 1 (Supported Rates) Tag length: 4 Tag interpretation: Supported rates: 1.0 2.0 5.5 11.0 [Mbit/sec]

## Probe Response – Part 1

- Frame 4 (84 bytes on wire, 84 bytes captured)<br>
Frame 4 (81 bytes captured)<br>
Time delta frame previous packet: 0.001169000 seconds<br>
Time dinne reference or first frame: 0.078416000 seconds<br>
Frame Number: 4<br>
Packet Length: 8
	-
	- -
		-
		-
		-
		-
		-
	-

## Probe Response – Part 2

- IEEE 802.11 wireless LAN management frame Fixed parameters (12 bytes) Timestamp: 0x0000000007AD44C3 Beacon Interval: 0.102400 [Seconds] Capability Information: 0x0021 .... .... .... ...1 = ESS capabilities: Transmitter is an AP .... .... .... ..0. = IBSS status: Transmitter belongs to a BSS .... .... .... 00.. = CFP participation capabilities: No point coordinator at AP (0x0000) .... .... ...0 .... = Privacy: AP/STA cannot support WEP .... .... ..1. .... = Short Preamble: Short preamble allowed .... .... .0.. .... = PBCC: PBCC modulation not allowed .... .... 0... .... = Channel Agility: Channel agility not in use .... .0.. .... .... = Short Slot Time: Short slot time not in use ..0. .... .... .... = DSSS-OFDM: DSSS-OFDM modulation not allowed Tagged parameters (48 bytes) Tag Number: 0 (SSID parameter set) Tag length: 5 Tag interpretation: WILMA Tag Number: 1 (Supported Rates) Tag length: 4 Tag interpretation: Supported rates: 1.0(B) 2.0(B) 5.5(B) 11.0(B) [Mbit/sec] Tag Number: 3 (DS Parameter set) Tag length: 1 Tag interpretation: Current Channel: 13 Tag Number: 133 (Cisco Unknown 1 + Device Name) Tag length: 30 Tag interpretation: Unknown + Name: Cisco 350 VVM
	-
	-
	-
	-
	-
	-
	-
	-
	-

Authentication

# Authentication Request – Part 1 Frame 10 (30 bytes on wire, 30 bytes ceptures)<br>
Time delta frame (5, 2005 23:30:17.510590000<br>
Time delta frame previous packet: 0.000479000 seconds<br>
Time dinne reference or first frame: 0.307653000 seconds<br>
Frame Number: 1

## Authentication Request – Part 2

IEEE 802.11 wireless LAN management frame Fixed parameters (6 bytes) Authentication Algorithm: Open System (0) Authentication SEQ: 0x0001 Status code: Successful (0x0000)

## Authentication Replay – Part 1

Frame 11 (30 bytes on wire, 30 bytes captured)<br>
Time delta frame 7, 2005 23:30:17.513426000<br>
Time delta frame previous packet: 0.002356000 seconds<br>
Time delta frame Newton (10 bytes<br>
Prame Number: 11 bytes<br>
Pocket Length:

## Authentication Replay – Part 2

IEEE 802.11 wireless LAN management frame Fixed parameters (6 bytes) Authentication Algorithm: Open System (0) Authentication SEQ: 0x0002 Status code: Successful (0x0000)

Association

## Association Request – Part 1

Frame 12 (41 bytes on wire, 41 bytes ceptured)<br>
Time delta frame (11 bytes ceptured)<br>
Time delta frame previous packet: 0.001256000 seconds<br>
Time dinne reference or first frame: 0.311753000 seconds<br>
Frame Number: 12<br>
Prac

## Association Request – Part 2

- IEEE 802.11 wireless LAN management frame Fixed parameters (4 bytes) Capability Information: 0x0001 .... .... .... ...1 = ESS capabilities: Transmitter is an AP .... .... .... ..0. = IBSS status: Transmitter belongs to a BSS .... .... .... 00.. = CFP participation capabilities: No point coordinator at AP (0x0000)
	-
	- .... .... ...0 .... = Privacy: AP/STA cannot support WEP .... .... ..0. .... = Short Preamble: Short preamble not allowed .... .... .0.. .... = PBCC: PBCC modulation not allowed .... .... 0... .... = Channel Agility: Channel agility not in use .... .0.. .... .... = Short Slot Time: Short slot time not in use ..0. .... .... .... = DSSS-OFDM: DSSS-OFDM modulation not allowed Listen Interval: 0x0001 Tagged parameters (13 bytes) Tag Number: 0 (SSID parameter set) Tag length: 5 Tag interpretation: WILMA Tag Number: 1 (Supported Rates) Tag length: 4 Tag interpretation: Supported rates: 1.0 2.0 5.5 11.0 [Mbit/sec]
		-
		-
		-
		-
		-
		-

## Association Response – Part 1

- Frame 13 (36 bytes on wire, 36 bytes captured)<br>Time del Archive State (1998 captured)<br>Time della frame previous packet: 0.002641000 seconds<br>Time della frame previous packet: 0.002641000 seconds<br>Trame Number: 13<br>Gapture Len
- -
- DS status: Not leaving DS or network is operating in AD-HOC mode (To DS: 0
	-
	-
- From DS: 0) (0x00) = More Fragments: This is the last fragment<br>
.... 0... = Retry: Frame is not being retransmitted<br>
...0 .... = FWR MST: STA will stay up<br>
...0 .... = NEVE Data: No data buffered<br>
.... = NEVER That WE is
- Association Response Part 2

IEEE 802.11 wireless LAN management frame Fixed parameters (6 bytes) Capability Information: 0x0001

- .... .... .... ...1 = ESS capabilities: Transmitter is an AP .... .... .... ..0. = IBSS status: Transmitter belongs to a BSS .... .... .... 00.. = CFP participation capabilities: No point coordinator at AP (0x0000)
	-
	-
	-
- .... .... ...0 .... = Privacy: AP/STA cannot support WEP .... .... ..0. .... = Short Preamble: Short preamble not allowed .... .... .0.. .... = PBCC: PBCC modulation not allowed .... .... 0... .... = Channel Agility: Channel agility not in use .... .0.. .... .... = Short Slot Time: Short slot time not in use ..0. .... .... .... = DSSS-OFDM: DSSS-OFDM modulation not allowed Status code: Successful (0x0000) Association ID: 0x001d Tagged parameters (6 bytes) Tag Number: 1 (Supported Rates) Tag length: 4 Tag interpretation: Supported rates: 1.0(B) 2.0(B) 5.5(B) 11.0(B) [Mbit/sec]
- 
- 
- 
- 

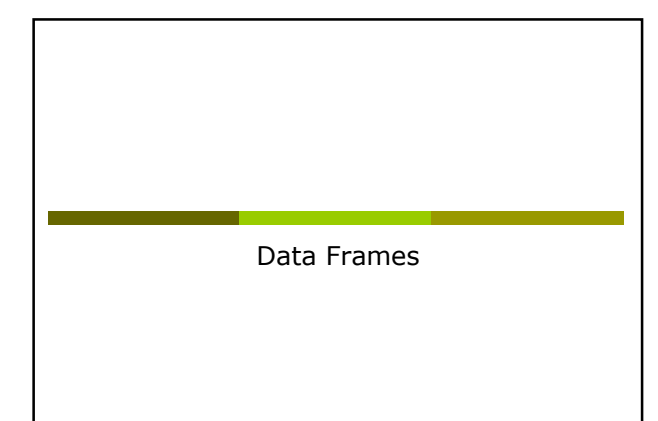

## Data Frame (ARP) – Part 1

Frame 693 (78 bytes on wire, 78 bytes captured)<br>
Frame 693 (78 bytes (1,004193:17,67774000<br>
Time delta from previous packet: 0.006368000 seconds<br>
Time delta from previous packet: 0.006368000 seconds<br>
Frame Number: 693<br>
Ca

- -
	-
	-

## Data Frame (ARP) – Part 2

Address Resolution Protocol (request)<br>
Bardware Lype: Flernet (20001)<br>
Protocol Lype: FP (0x800)<br>
Protocol size: 4<br>
Bardware size: 4<br>
Protocol size: 4<br>
Protocol size: 4<br>
Protocol size: 4<br>
Sender MC address: 00:00:010:013:f

## Data Frame (Http) – Part 1

- Frame 1830 (510 bytes on wire, 510 bytes captured)<br>
Trame 1830 (510 bytes captured)<br>
The delta frame previous packet: 0.001401000 seconds<br>
The delta frame Numeri 1830<br>
Trame Numeri 1830<br>
Packet Length: 510 bytes<br>
Capture
	-
	-
	-
	-
- 

## Data Frame (Http) – Part 2

Internet Protocol, Src Addr: 192.168.213.24 (192.168.213.24), Dat Addr: 193.205.213.166<br>
(193.205.213.166)<br>
Transmitsion Control Protocol, Src Port: 3346 (3346), Dat Port: 3128 (3128), Seq: 1,<br>
Mypertext Transfer Protocol

Acknowledgment

## Control Frame: ACK

- All the unicast traffic frames must receive an ACK frame
- A date frame will use NAV to reserve the channel for the *data frame*, his ACK and SIFS (Short Inter Frame Space)
- With this NAV, the sender ensures to the receiver of the data frame the possibility of sending ACK

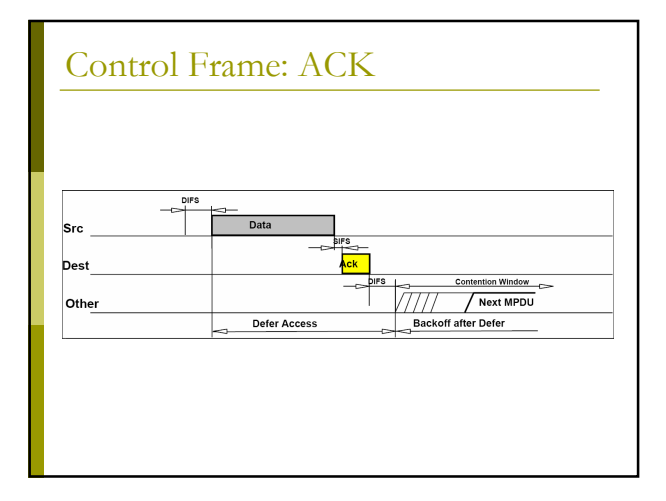

## Data Frame: HTTP – Part 1

- Frame 1 (286 bytes on wire, 286 bytes captured)<br>Time derived Time Apr 8, 2005 10:04:58.768578000<br>Time delta from previous packet: 0.00000000 acconds<br>Trame Number: 1<br>Time since reference or first frame: 0.00000000 seconds<br>
	-
	-

## Data Frame: HTTP – Part 2

Fragment number: 0 Sequence number: 2505 Logical-Link Control Internet Protocol, Src Addr: 172.31.194.10 (172.31.194.10), Dat Addr: 193.205.213.166<br>
Transmission Control Perocol, Src Port: 3072 (3072), Dat Port: 3128 (3128), Seq: 0,<br>
Rek: 0, Len: 214<br>
Source port: 3072 (3072)<br>
Sex Po Hypertext Transfer Protocol<br>
SET http://www.unitr.it/scienze/ HTTP/1.0\r\n<br>
Accept-1\*/\*\r\n<br>
Accept-1anguage: en-gb\r\n<br>
Pragma: no-cache\r\n<br>
User-Agent: Moxilla/4.0 (compatible; MSIE 6.0; Windows NT 5.1)\r\n<br>
User-Agent:

## ACK Frame

- Frame 2 (10 bytes on wire, 10 bytes captured)<br>Trame 2 (10 bytes on wire, 10 bytes captured)<br>Time delta from previous packet: 0.000061000 seconds<br>Time delta from previous packet: 0.000061000 seconds<br>Trame Number: 2<br>Packet L
	- DS status: Not leaving DS or network is operating in AD-HOC mode (To DS: 0 From DS: 0) (0x00) .... .0.. = More Fragments: This is the last fragment .... 0... = Retry: Frame is not being retransmitted ...0 .... = PWR MGT: STA will stay up ..0. .... = More Data: No data buffered .0.. .... = WEP flag: WEP is disabled 0... .... = Order flag: Not strictly ordered Duration: 0 Receiver address: 00:0b:cd:8d:30:3b (CompaqHp\_8d:30:3b)
		- -
			-
			-
	-

Analysis of 802.11 Packets

## **BackTrack**

- We will use a Linux Live distribution: BackTrack - http://www.remote-exploit.org/backtrack.html
- It has all the tools we need for wireless sniffing and monitoring, and we don't need to install any program on the laptop or ask for root passwd

## BackTrack: Startup

- Currently we can use two different versions: V3.0 Final or V:4.0 Beta
- For Version 3.0 Final **Boot from CD** (BT3 Graphics mode)
- For Version 4.0 Beta
	- **Boot from DVD (**Text mode)
		- Login as root: **D** Login: root
			- **Password:** toor

startx

- Start the graphics mode:

## BackTrack: iwconfig

- □ To get the Wireless Network Card parameters:  $i$
- The result is something like:
	- - eth0 IEEE 802.11b ESSID;"science-wifi"<br>Mode:Managed Frequency:2.462 GHz Access Point: 00:40:96:5E:0D:64<br>Bit Rate:11 Mb/s Tx-Power-20 dBm Sensitivity-8/0<br>Retry limit:7 RTS thr:off Fragment thr:off<br>Encryption key:off Bragmen
			-
			-

## BackTrack: iwconfig

- To put the wireless Network Card in monitor mode (listening the channel 7): ■ iwconfig eth0 mode monitor channel 7
- If we give the iwconfig command again, the result is something like:

eth0 unassociated ESSID:off/any Mode:Monitor Frequency=2.442 GHz Access Point: Not-Associated<br>Bit Rate:0 kb/s Tx-Power=20 dBm Sensitivity=8/0<br>Retry limit:7 RTS thr:off Fragment thr:off Encryption key:off Power Management:off

- Link Quality:0 Signal level:0 Noise level:0
- 
- Rx invalid nwid:0 Rx invalid crypt:0 Rx invalid frag:0 Tx excessive retries:0 Invalid misc:51 Missed beacon:0

Tools for the analysis of the performances of a network

## IPERF

- Several tools exist for the performances measurement of a network each one with different purposes:
	- $\blacksquare$  Iperf:
	- http://dast.nlanr.net/Projects/Iperf/
	- d-itg:
	- http://www.grid.unina.it/software/ITG/
	- Netperf:
		- http://www.netperf.org/netperf/NetperfPage.html

## IPERF: Setup

- Iperf has a many options:
- Issue the command iperf -- help for the full list
- The most interesting one:
	- -u: use UDP instead of TCP (SUGGESTED)
	- $\blacksquare$  -s: run iperf in server mode
	- $\blacksquare$  -c: run iperf in client mode
	- $\blacksquare$  -b: the offered load in bit/sec
	- $\blacksquare$  -d: run a bidirectional test simultaneously
	- $\blacksquare$  -r: run a bidirectional test individually

## IPERF: Setup

## To run IPERF as server (IP Address

- 192.168.10.30):
- iperf –u –s

#### To run IPERF as a client:

- iperf –c 192.168.10.30 –u –b20M –i 5 –t 40

- Where:
	- -i 5 means a report any 5 seconds
	- -t 40 means a simulation 40 seconds long
	- -u means UDP transfer mode
	- -b 20M means 20Mbit/sec offered load (bandwidth for iperf)

Analysis of the performances of a Wireless network

## IPERF: the test

- We want to measure how the performances vary changing some parameters of the configuration of the AP
- After every modification of a parameter run N times IPERF (N>20, runtime>20sec each):
	- **Analyze the data set and remove any point** clearly wrong (but you have to describe the procedure you adopted)
	- Compute average, standard deviation, …
	- It is of interest also the best result!

#### IPERF: the test

For our APs, you can try to:

- Change the threshold for RTS/CTS
- **Example 1** Change the threshold for fragmentation
- **Change the speed used**
- Change UDP Packet Size

- …

## IPERF: Examples

#### For example for a CISCO AP:

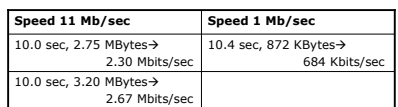

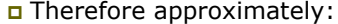

Speed ratio:  $11/1 = 11$ 

**Performance ratio: 2.49 / 0.684 = 3.64** 

## IPERF: Suggestion

- There is no point to use a –b parameters too high
- For instance, if the speed configured on the AP is 11, then you can use -b11M during the iperf tests, and so on

## IPERF: Suggestion

 For Fragmentation: choose the threshold so that you have:

- No fragmentation
- 2 fragments
- 3 fragments
- …
- For CTS/RTS threshold, you have just to enable/disable it

## IPERF: The Report

- All the groups have to test all the speeds available (both b & g), one client, uplink, downlink
- Add to you report one or more of the following
	- Measure the maximum throughput with 2, 3 ... clients
	- RTS/CTS
	- **Fragmentation**
	- UDP Packet Size ■ TCP instead of UDP
	- …

## IPERF: AP Cisco

- Cisco 1310:
	- IP: 192.168.10.5
	- $\blacksquare$  SSID: NCG
	- Login: empty
	- **Passwd:** Cisco
	- Channel: 7
- Cisco 1230B:
	- IP: 192.168.10.10
	- $\blacksquare$  SSID: NCB
	- Login: empty
	- **Passwd:** Cisco
	- Channel: 13

## IPERF: LinkSys

## LinkSys WAP54G:

- IP: 192.168.10.15
- $\blacksquare$  SSID: NCL
- **Login: empty**
- **Password:** admin
- Channel: 1

## IPERF: setup

- Server: 192.168.10.30
- D Login: root
- D Passwd: students
- Connect all the device (the 3 AP and the laptop-server) to the switch

#### Startup of services:

- /etc/init.d/networking restart
- /etc/init.d/dhcp3-server restart
- iperf –u –s

## IPERF: setup

- Use Backtrack & Wireshark to verify the setup of the testbed
	- The setup of the speed in both directions
	- **The packet size using fragmentation, verifying** MTU, iperf parameters, …
	- The RTS/CTS

## IPERF: setup

- Run backtrack on a laptop used as control station
- Run wireshark and start to acquire data from the wireless interface. As an example:
	- Observe the missing data/problems of the tools
	- $\blacksquare$  Fix the speed a 1/2/11/54Mb
	- **E** Acquire a good number of data frames
	- **Possibly analyze the interarrival time between** frames

## Lab Report

#### You have to:

- **Describe the setup of the test**
- **Describe the result obtained with schemes,** examples (small dump of some significant packets), graphs and tables
- Do a theoretical analysis of the expected results
- Write down a short description of the data obtained and point out all the unexpected result you got!
- **VERY IMPORTANT:** Do some analysis on the data (Average, Max, Min, Standard Deviation, …)
- Write some conclusions

# Lab Report

- We will put on the website some good reports of the previous years
- We will put online a latex template